-------- Weitergeleitete Nachricht --------

**Betreff:**Re: Japanische und Chinesische Beispielsätze und eine weitere Angelegenheit von chinesischen Übersetzern

**Datum:**Thu, 8 Nov 2018 17:36:16 +0100

**Von:**Marc Mittag (MittagQI) <marc@mittaggi.com> **An:**Yokoyama Saki <Saki.Yokoyama@soluzione.de>

**Kopie (CC):**Göpfert Nathalie <Nathalie.Goepfert@soluzione.de>, Cui Xiyue <Xiyue.Cui@soluzione.de>

Hallo Frau Yokoyama, hallo Frau Cui,

 $(\ldots)$ 

@Frau Cui: Woher das Problem bei Windows 10 kommt ist für mich ersteinmal rätselhaft. Wir würden uns auch hier gern drum kümmern, nur haben wir hier derzeit kein Budget für. Im Rahmen der Open Source Entwicklung können wir uns immer nur um Dinge kümmern, wo wir eine Finanzierung für haben.

Ich hoffe sehr, dass sich das ändert. Dann kümmern wir uns so schnell wie möglich darum.

Viele Grüße

Marc Mittag

Am 08.11.18 um 16:55 schrieb Yokoyama Saki:

Hallo Herr Mittag,

vielen Dank für das nette Gespräch vorher.

Wie besprochen sende ich Ihnen ein paar Beispiele, die Ihnen helfen könnte. Des Weiteren haben unsere chinesische Übersetzerinnen eine weitere Angelegenheit, die mit der Eingabemethode zusammenhängt.

Meine Kollegin (Frau Cui), die für Chinesisch zuständig ist, und ich sind immer Dienstag bis Donnerstag da, und beantworten sehr gerne weitere Fragen.

 $\left(\ldots\right)$ 

Ab hier zitiere ich die chinesische Übersetzerin:

**Problem bei der Eingabe in Win10 (Firefox 61.0.2) im Chinesischen** Die Eingabe in Win10 hat nie gut funktioniert, deswegen haben wir immer mit Win 7 gearbeitet. Ich würde mich aber sehr freuen, wenn die Eingabe in Win 10 funktionieren könnte. Die chinesische Eingabemethode in Win 10 ist viel besser als die von Win 7, und Win 7-Methode benutzt eigentlich fast keiner mehr. Es gibt dabei automatische Korrektur und kann von Anfang an viele Tippfehler vermeiden. Außerdem hilft die Memory-Funktion auch viel beim Eintippen. Außerdem braucht man die Bestätigung der Sätze am Ende (rot markiert) nicht in Win 10 und das vereinfacht die Arbeit.

Das Problem liegt daran, dass die Auswahlliste beim Eintippen manchmal nicht vorkommt. Normalerweise funktioniert die Eingabe so, dass man beim Eintippen von der Liste das passende Zeichen auswählen kann. Unten ist die Eingabe im Word.

nin'de⊬

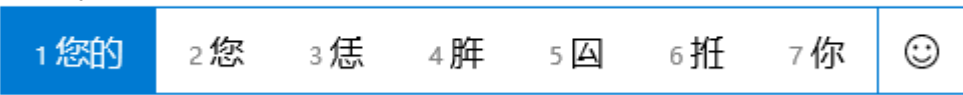

In Translate5 erscheinen in der Zeile aber manchmal nur die lateinischen Buchstaben. Dabei kann man nicht mehr das richtige Zeichen auswählen.

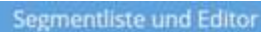

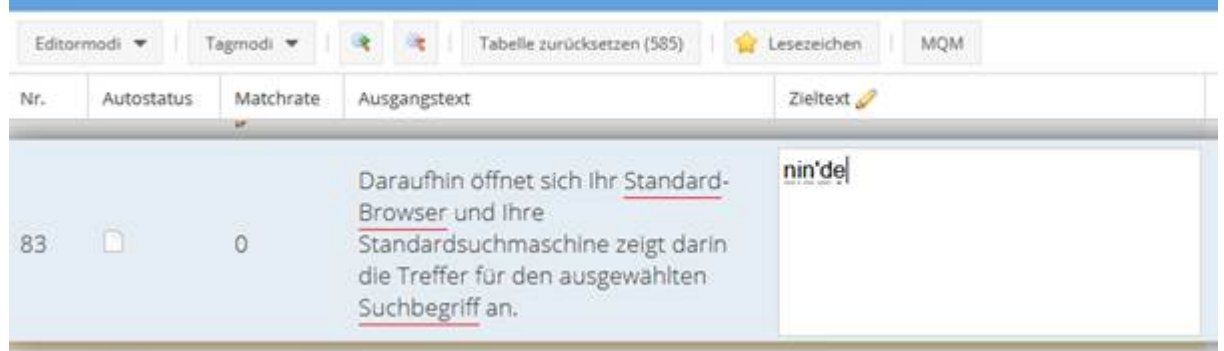

Vielen Dank für Ihre Hilfe.

Beste Grüße und schönes Wochenende Saki